## Installera MASK-appen på telefonen

MASK-appen är en så kallad PWA och laddas ner direkt från webbadressen [maskappen.sva.se.](http://maskappen.sva.se/) Du ska alltså **inte** gå via app-butikerna för att hämta ner den.

## Installera webb-appen på android-telefon

När du går in på webbsidan [maskappen.sva.se](http://maskappen.sva.se/) kommer ett meddelande upp vid adressraden där du kan välja att installera MASK-appen och den läggs då som en genväg på din telefon:

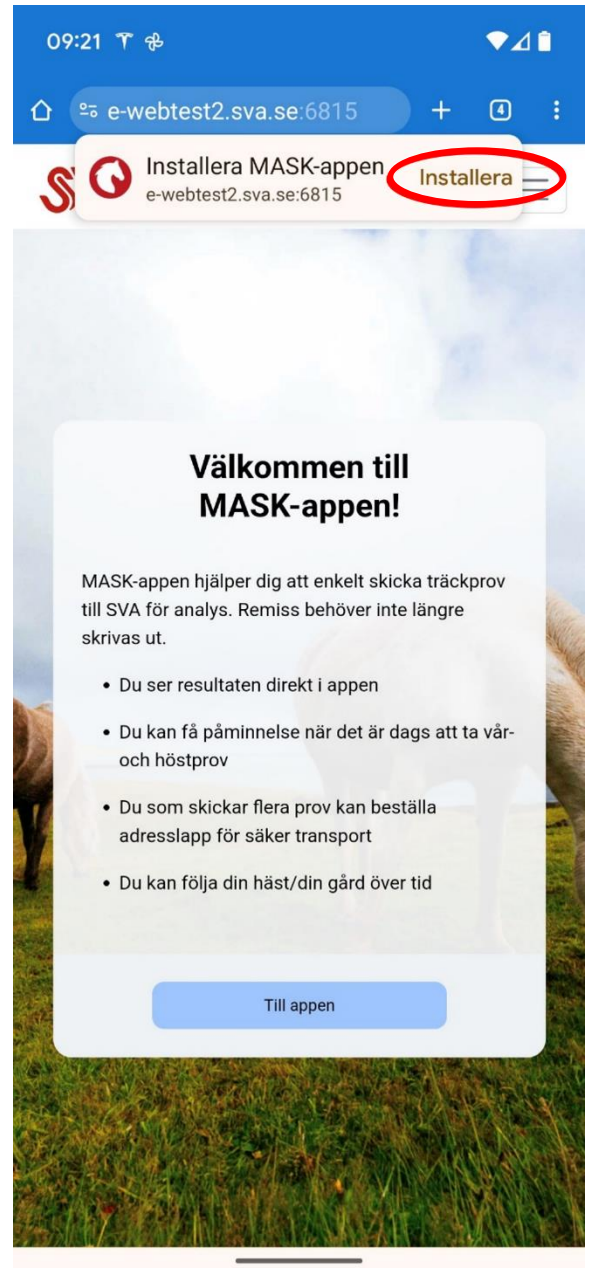

Om det inte fungerar går det också att gå via de tre prickarna i menyn bredvid adressraden i browsern och välja Installera appen:

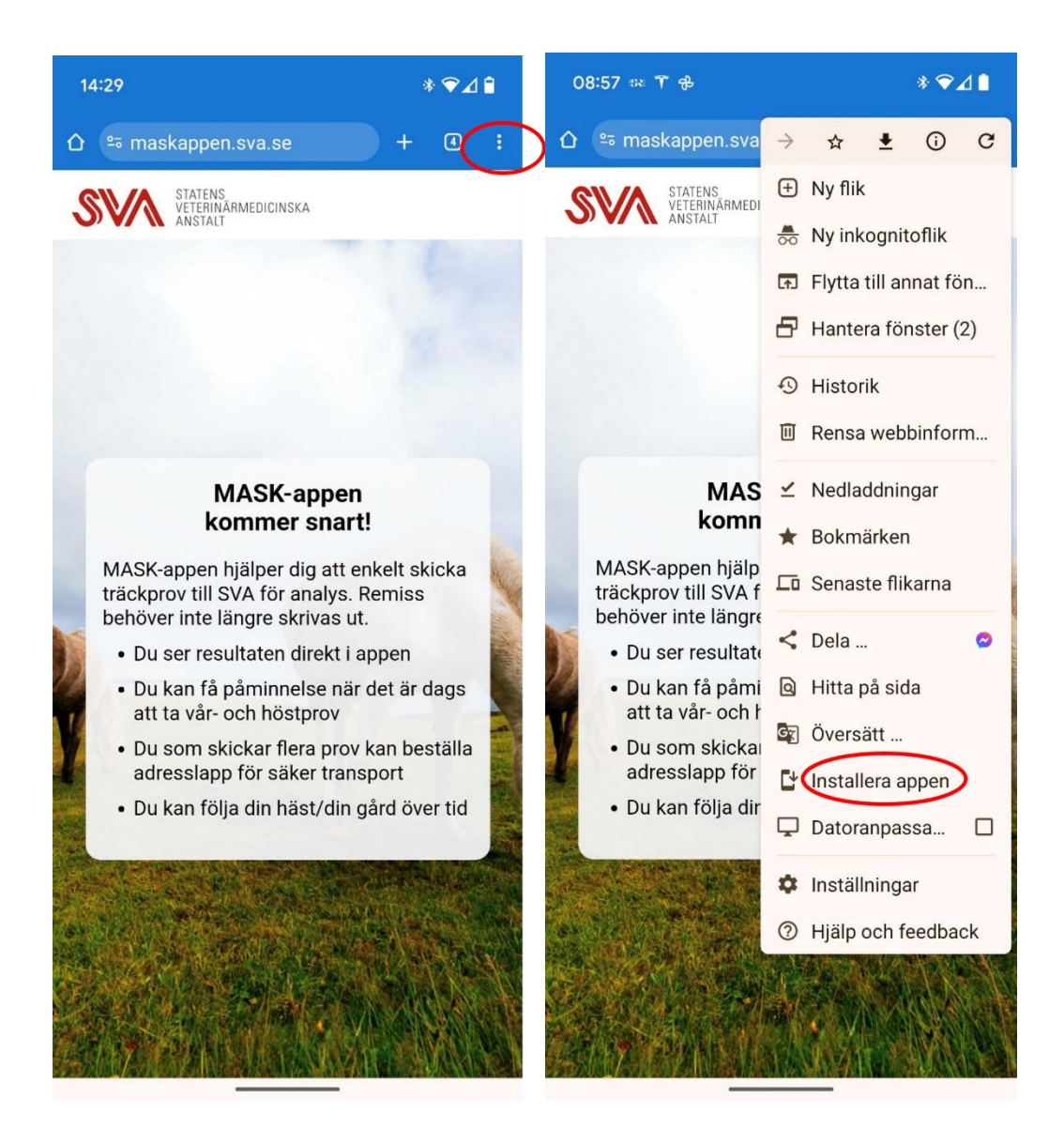

## Installera appen på Iphone

Gå in på webbsidan [maskappen.sva.se](http://maskappen.sva.se/) och tryck på ikonen (boxen med en pil) bredvid webb-adressen:

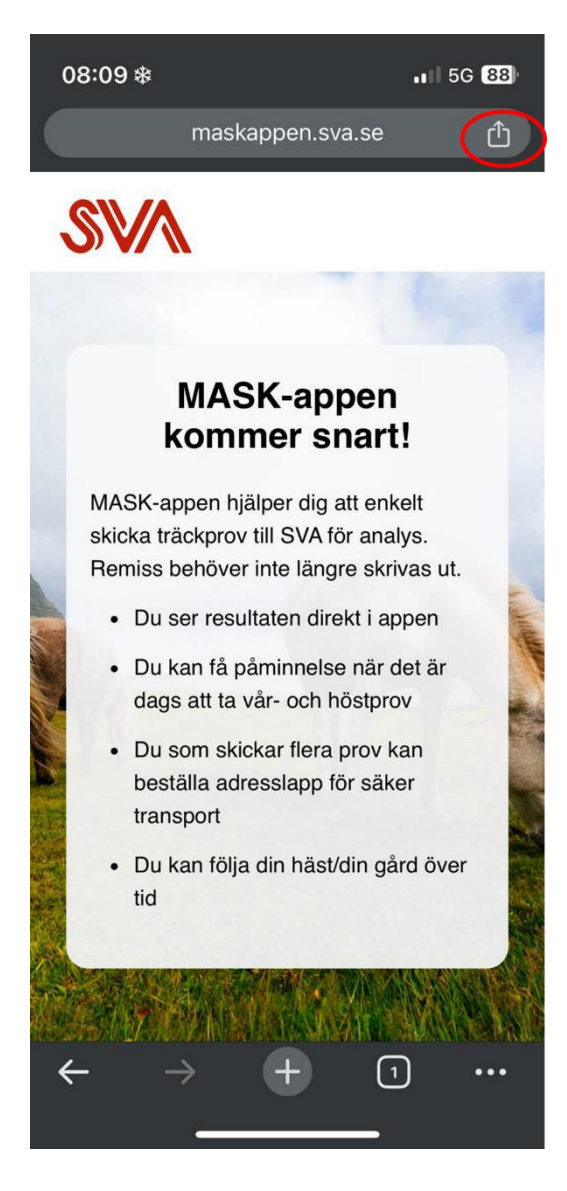

Skrolla ner till "Lägg till på hemskärmen":

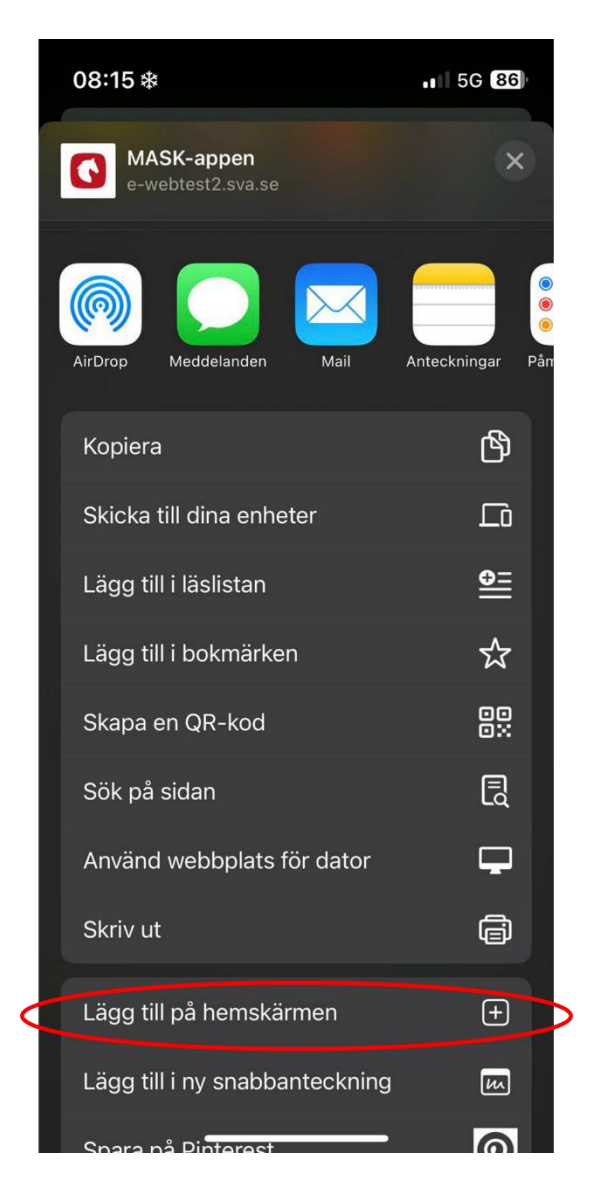

Välj "Lägg till":

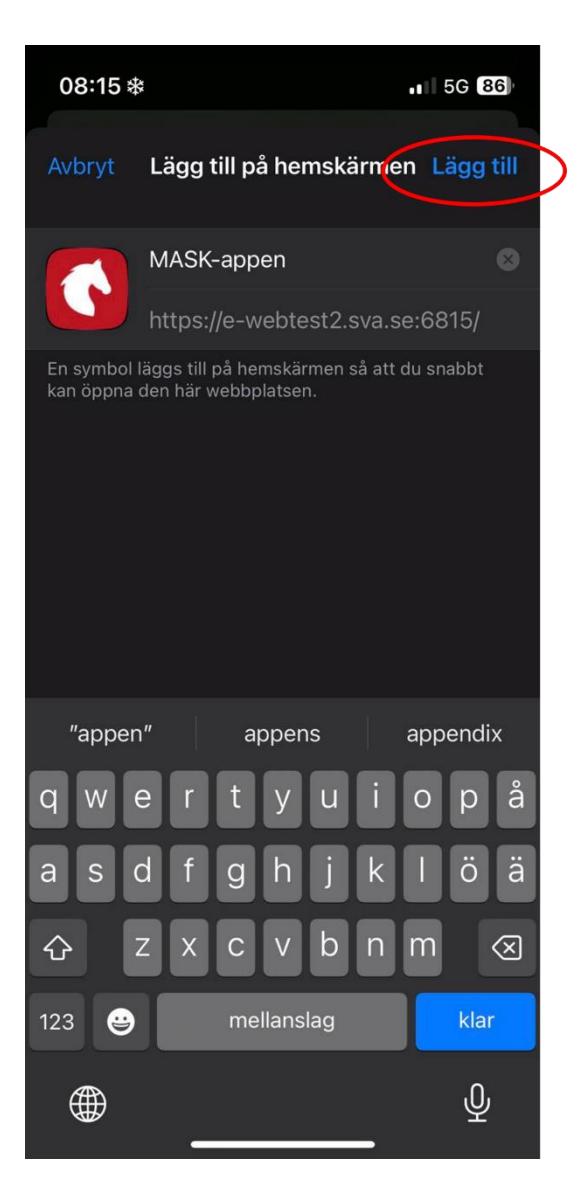

Webb-appen är nu tillagd på din hemskärm:

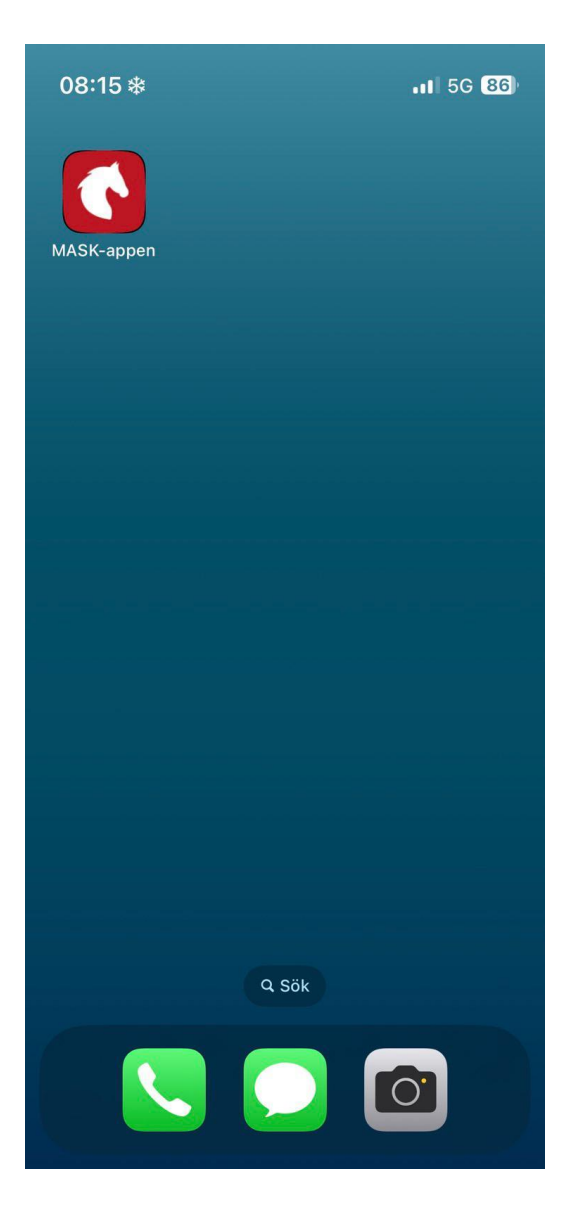